#### **PIGGY BANK MEGAWAYS™**

**Pravila igre (1.0 - 20/05/2022)**

# **1. PREGLED IGRE**

Cilj je osvojiti dobitnu kombinaciju na liniji za klađenje preko više rola.

#### **Podaci o igri**:

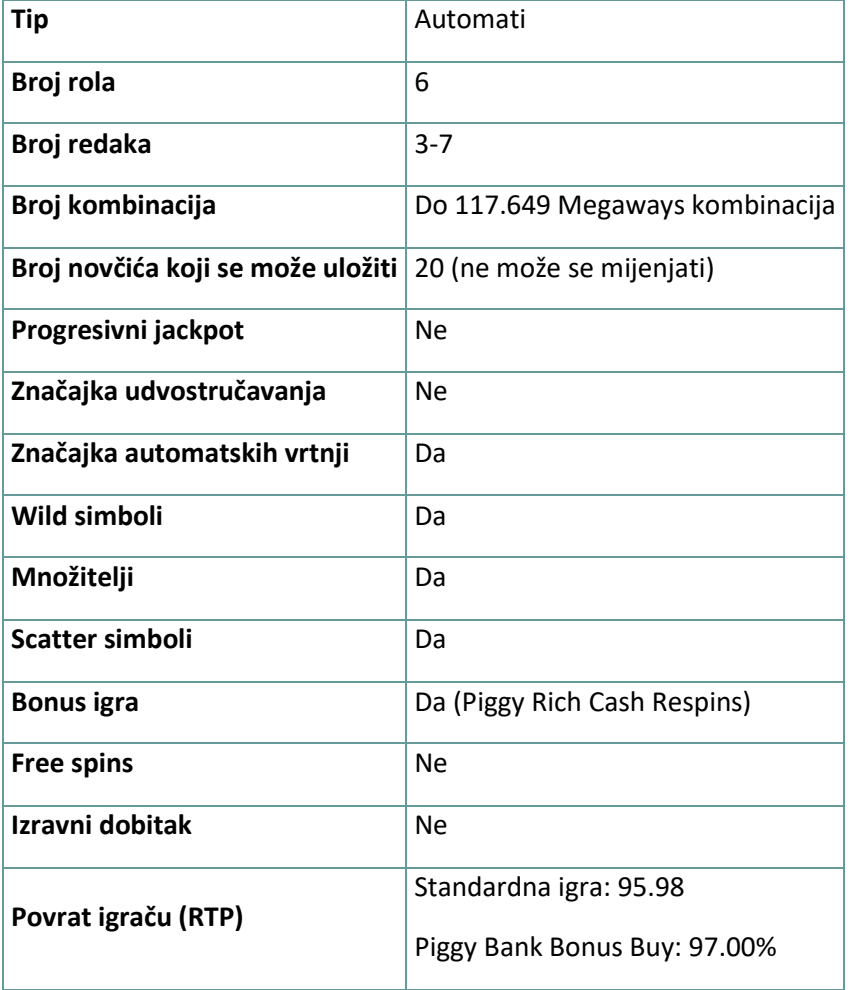

Igra će se isključiti ako na njoj nema nikakve aktivnosti određeni broj uzastopnih minuta (broj minuta ovisi o regiji, odnosno nadležnosti). Značajka oporavka igre spremit će vaše napredovanje, tako da ćete moći nastaviti od mjesta na kojem ste stali kada se igra sljedeći puta učita.

U slučaju tehničkih poteškoća koje dovedu do izgubljene veze s igraćim poslužiteljem, igra koju ste igrali automatski se sprema i učitat će se kada se sljedeći puta uspostavi veza s igraćim poslužiteljem. Nakon pada veze, nećete se moći ponovno povezati s igraćim poslužiteljem sljedećih 30 sekundi.

**Napomena**: U slučaju kvara poništavaju se sve isplate i igre. Ulozi koji još nisu prihvaćeni poništavaju se, a oni koji nisu isplaćeni vraćaju se.

## **2. KAKO IGRATI**

**Napomena:** Ako nemate dovoljno sredstava za igru, ulog se može postaviti na najmanji mogući iznos putem dijaloškog okvira koji vas o tome obavještava.

Sve dobitne kombinacije računaju se s lijeva nadesno. Dobici iz različitih kombinacija (linija) zbrajaju se zajedno. Isplaćuje se samo najveći dobitak na svakoj liniji za klađenje. Dobici iz bonus igre besplatnih vrtnji Free Spins dodaju se ukupnom dobitku.

Značajka automatskih vrtnji ne započinje Free Spins vrtnje automatski. Igrač ih mora započeti ručno.(Dostupno samo za određene zemlje)

Na info traci možete pregledati trenutačni ULOG, svoj SALDO i trenutačni DOBITAK u vašoj valuti ili igraćim bodovima,ovisno o korisnikovom odabiru (Dostupno samo za određene zemlje). Za prebacivanju između novca u vašoj valuti i igraćih bodova, kliknite SALDO (Dostupno samo za određene zemlje).

#### **2.1. Verzija za stolna računala**

Za igranje pratite sljedeće korake:

1. Na glavnom zaslonu kliknite , a zatim upotrijebite gumbe **+** i  za odabir vrijednosti novčića. Kliknite

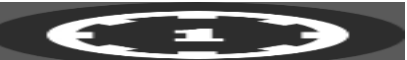

za spremanje postavki i povratak na glavni zaslon.

**Napomena:** Ukupni ULOG prikazuje se u igraćim bodovima ili u vašoj valuti, ovisno o korisnikovom odabiru (Dostupno samo za određene zemlje). Za prebacivanje između igraćih bodova i novca u vašoj valuti, kliknite SALDO (Dostupno samo za određene zemlje).

2. Kliknite

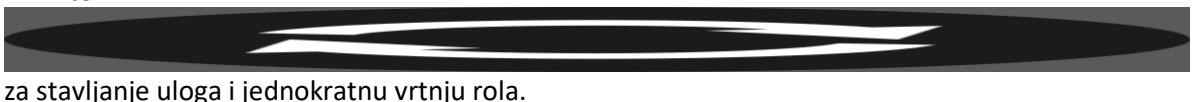

Ukupni iznos dobitaka prikazuje se u polju DOBITAK, u igraćim bodovima ili u vašoj valuti (u novcu), ovisno o korisnikovom odabiru (Dostupno samo za određene zemlje). Za svaku dobitnu kombinaciju, iznos dobitka je iznos prikazan u isplatnoj tablici za tu dobitnu kombinaciju.

Za prebacivanje između igraćih bodova i novca u vašoj valuti, kliknite SALDO (Dostupno samo za određene zemlje).

#### **2.2. Verzija za mobitele**

Za igranje pratite sljedeće korake:

1. Na glavnom zaslonu dodirnite **and the set of the set of the set of the set of the set of the set of the set of the set of the set of the set of the set of the set of the set of the set of the set of the set of the set o -** za odabir vrijednosti novčića. Dodirnite

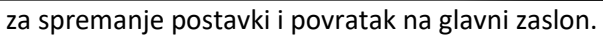

**Napomena:** Ukupni ULOG prikazuje se u igraćim bodovima ili u vašoj valuti, ovisno o korisnikovom odabiru (Dostupno samo za određene zemlje). Za prebacivanje između igraćih bodova i novca u vašoj valuti, dodirnite SALDO (Dostupno samo za određene zemlje).

2. Dodirnite

za stavljanje uloga i jednokratnu vrtnju rola.

Ukupni iznos dobitaka prikazuje se u polju DOBITAK, u igraćim bodovima ili u vašoj valuti (u novcu), ovisno o korisnikovom odabiru (Dostupno samo za određene zemlje). Za svaku dobitnu kombinaciju, iznos dobitka je iznos prikazan u isplatnoj tablici za tu dobitnu kombinaciju.

Za prebacivanje između igraćih bodova i novca u vašoj valuti, dodirnite SALDO (Dostupno samo za određene zemlje).

# **3. POSEBNI SIMBOLI I ZNAČAJKE**

### **3.1. Megaways**

**Napomena:** Megaways under license from Big Time Gaming: Megaways je pod licencom tvrtke Big Time Gaming.

U svakoj vrtnji postoji potencijalnih 117.649 kombinacija za dobitak. Dobici se ostvaruju za kombinacije simbola u nizu s lijeva nadesno, počevši od role 1, bez obzira na veličinu.

### **3.2. Cascading Wins**

Simboli se vrte i tako dolaze u pozicije za stvaranje kombinacija Megaways. Svaki dobitak započet će Cascade ("lavinu" simbola).

Simboli u dobitnim kombinacijama će eksplodirati i novi će simboli upasti na njihovo mjesto. Lavine (padanja novih simbola) će se nastaviti sve dok u vrtnji neće biti nijednog novog dobitka.

**Napomena:** Scatter simboli ne mogu se razdvojiti i ostat će na rolama sve dok se više ne formira nijedan novi dobitak.

#### **3.3. Wild simbol**

Wild simbol može zamijeniti/predstavljati bilo koji drugi simbol osim simbola Scatter u svrhu formiranja dobitnih kombinacija.

Wild simboli mogu se pojaviti samo na rolama 2, 3, 4 i 5.

#### **3.4. Max Megaways**

Modifikator Max Megaways može se aktivirati u svakoj vrtnji. To će se desiti nasumice. Pojavit će se posebna pozadinska animacija i naslov modifikatora, a zatim će se na rolama omogućiti maksimalni mogući broj Megawaysa (117.649).

#### **3.5. Bonus Add modifikator**

Dodatna značajka Bonus Add može se aktivirati u svakoj vrtnji za novac. To će se desiti nasumice. Pojavit će se posebna pozadinska animacija i naslov značajke, uz šansu za aktiviranje bonusa Piggy Rich Cash Respins.

**Napomena:** Bonus Add modifikator ne jamči aktiviranje bonusa Piggy Rich Cash Respins.

### **3.6. Piggy Rich Cash Respins**

5 ili više Scatter simbola bilo gdje na rolama aktivirat će bonus igru Piggy Rich Cash Respins – dodijelit će se 3 početne ponovne vrtnje, koje se igraju na posebnom kompletu rola na kojima se mogu pojaviti samo Scatter simboli.

Ponovne vrtnje započinju uz fiksirane Scatter (aktivirajuće) simbole koji su već na rolama, a broj Megawaysa će se zaključati na aktivirajućem iznosu za vrijeme trajanja bonus igre.

Za vrijeme bonus igre Piggy Rich Cash Respins, kada se najmanje jedan novi Scatter pojavi na rolama, broj ponovnih vrtnji vraća se na 3. Svi Scatter simboli simboli koji se zaustave na rolama za vrijeme ponovnih vrtnji, ostat će fiksirani na rolama sve do kraja ove bonus igre.

Ako se na rolama zaustave Mini, Major ili Mega Scatter simboli, dodijelit će se iznos prikazan u odgovarajućem okviru iznad rola za ponovne vrtnje, kao i u slučaju bilo kojeg drugog Scatter simbola.

Nadalje, ako se cijela rola ispuni Scatter simbolima, dodijelit će se odgovarajući množitelj (jednak broju polja na roli i prikazan iznad role), a svi Scatter simboli na toj roli pomnožit će se njime prilikom isplate dobitaka.

Bonus igra Piggy Rich Cash Respins završava kada se na posebnoj skupini rola više neće pojaviti nijedan dodatni Scatter simbol ili kada su na posebnim rolama popunjena sva mjesta.

Na kraju bonus igre ponovnih vrtnji, suma vrijednosti svakog prikazanog Scatter simbola dodat će se vašem saldu.

**Napomena:** Vrijednosti prikazane na Scatter simbolima množe se ukupnim ulogom. Za vrijeme bonus igre Piggy Rich Cash Respins ne možete mijenjati svoj ulog.

Initial Symbols = Početni simboli BONUS\_BUY\_ENTERED = Piggy Bank Bonus Bonus buy = Bonus buy BONUS GAME = Piggy Rich Cash Respins RespinsLeft = Piggy Rich Cash Respins preostalo RespinsUsed = Piggy Rich Cash Respins igrao

### **3.7. Piggy Bank Bonus Buy**

Piggy Bank Bonus Buy košta 50 x ukupni ulog (1.000 novčića).

Vrtnja uz Piggy Bank Bonus Buy jamči aktivaciju bonus igre Piggy Rich Cash Respins.

#### **4. Ostali gumbi u igri**

#### **4.1. Verzija za stolna računala**

Raspoloživi su sljedeći gumbi:

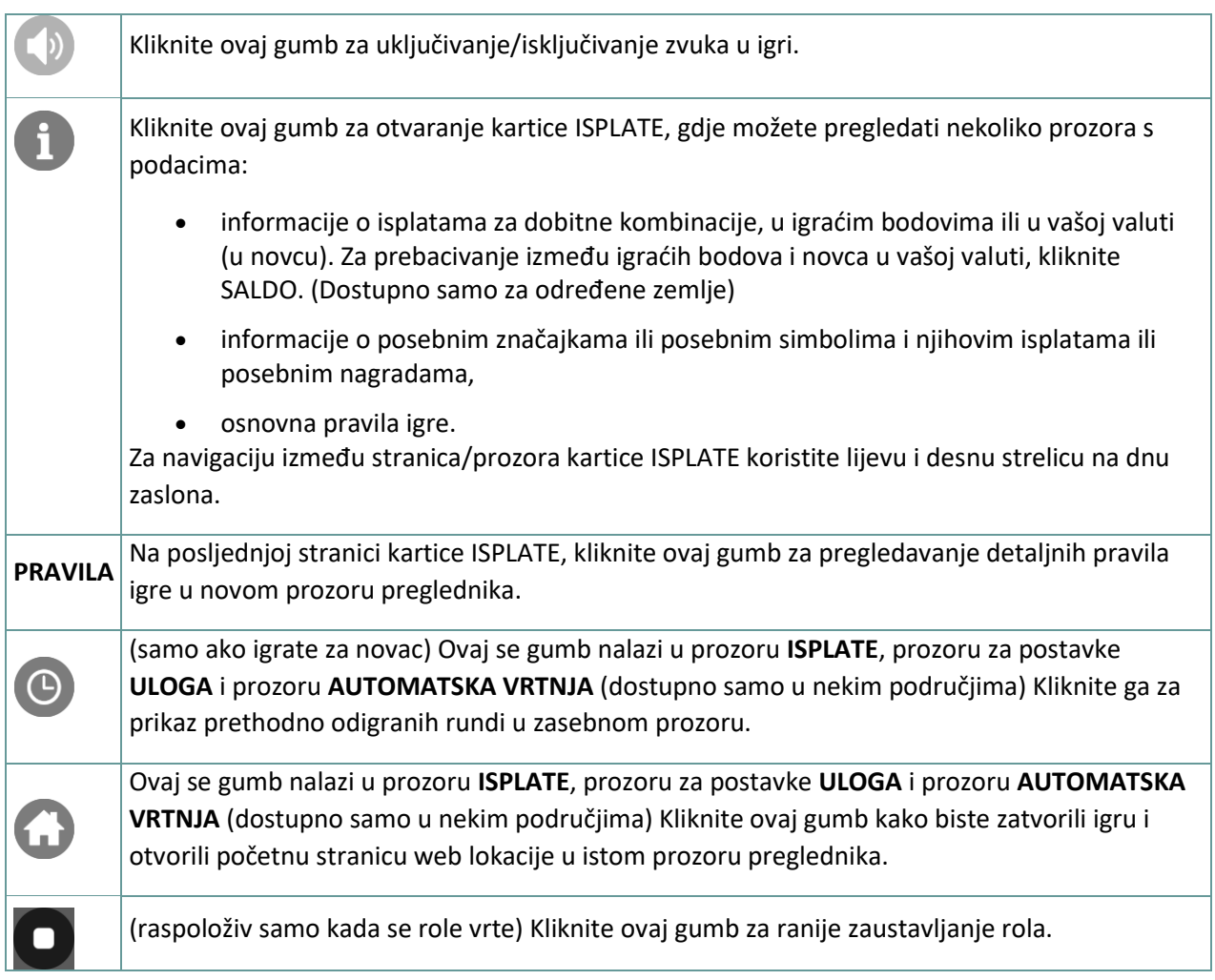

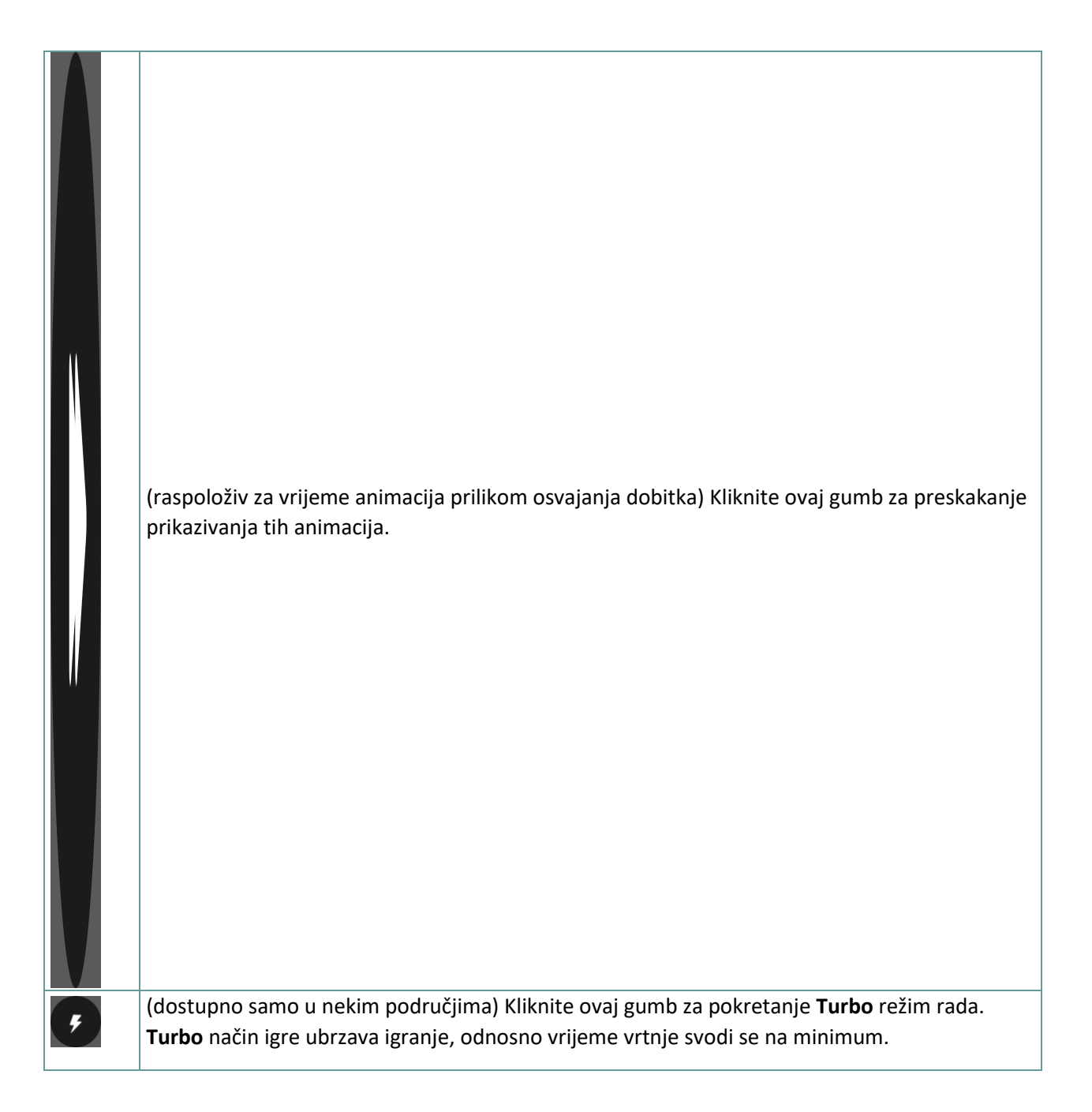

#### **4.2. Verzija za mobitele**

Raspoloživi su sljedeći gumbi:

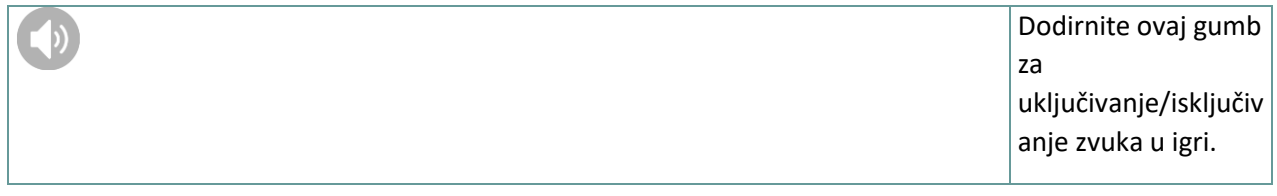

1

Dodirnite ovaj gumb za otvaranje kartice ISPLATE, gdje možete pregledati nekoliko prozora s podacima:

- informacije o isplatama za dobitne kombinacije , u igraćim bodovima ili u vašoj valuti (u novcu). Za prebacivanj e između igraćih bodova i novca u vašoj valuti, dodirnite SALDO. (Dostupno samo za određene zemlje)
- informacije o posebnim značajkama ili posebnim simbolima i njihovim isplatama ili posebnim nagradama,
- osnovna pravila igre. Za navigaciju između stranica/prozora kartice ISPLATE koristite lijevu i desnu strelicu na dnu zaslona.

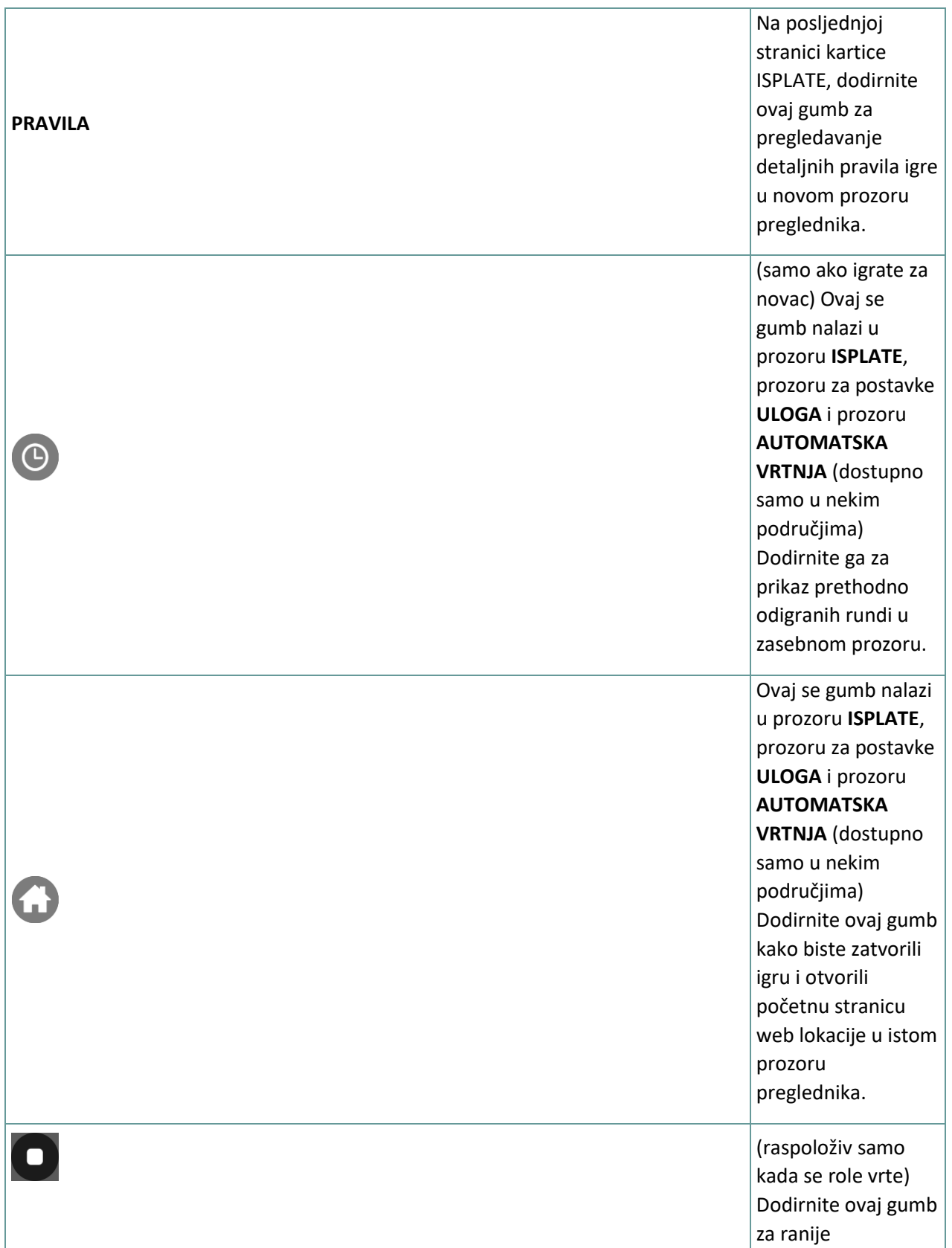

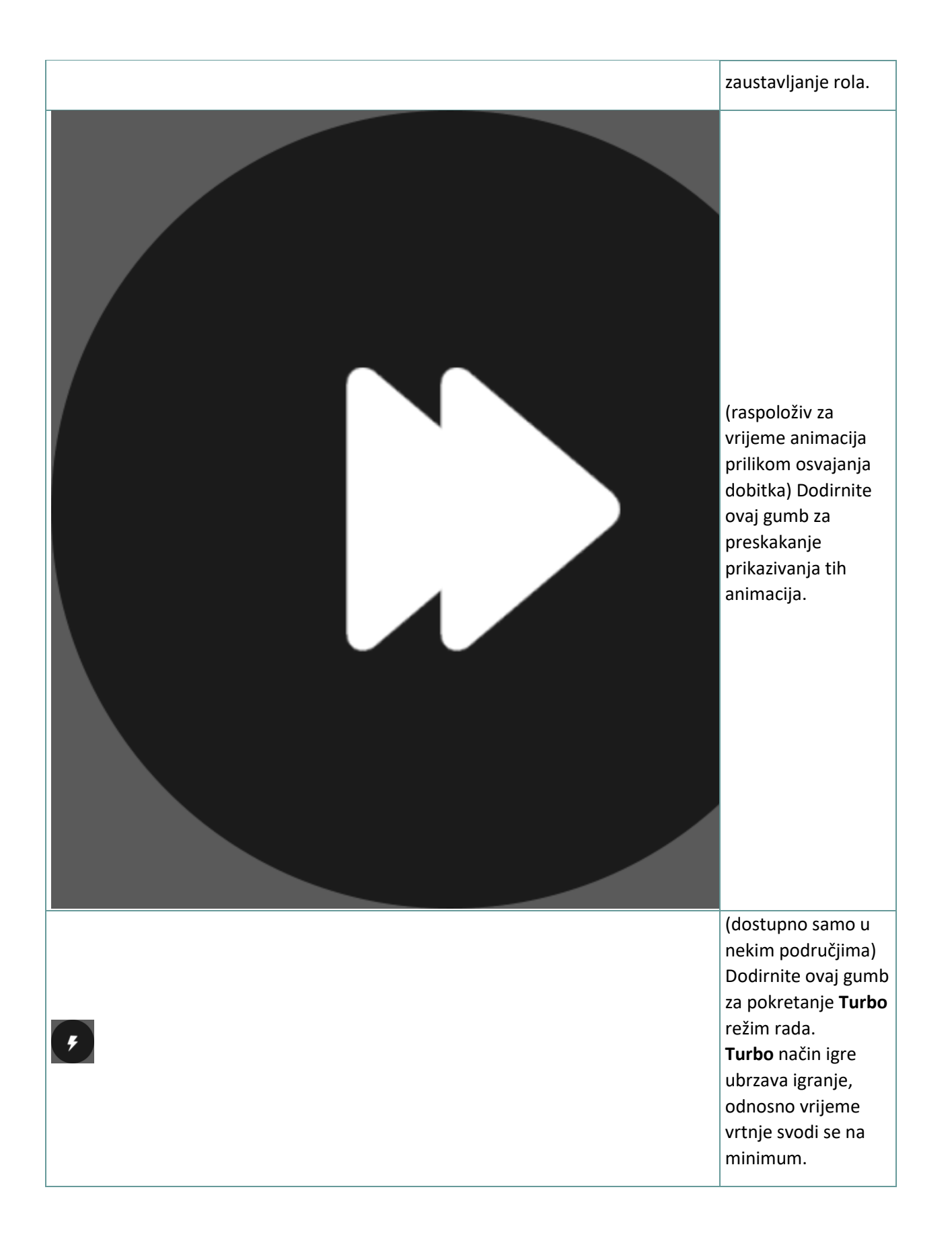

# **5. ZNAČAJKA AUTOMATSKE VRTNJE**

Postavka ograničenja gubitka omogućuje automatsko zaustavljanje auto-vrtnje kada iznos odabranog ograničenja kojem su dodani vaši skupni dobici i oduzeti vaši skupni ulozi iznosi manje od 0.

#### **5.1. Verzija za stolna računala**

Kliknite gumb **AUTOMATSKA VRTNJA COL**da bi se otvorio prozor s postavkama AUTOMATSKA VRTNJA gdje možete postaviti sljedeće:

- **Broj automatske vrtnje**: kliknite **+** ili **-** za odabir broja automatske vrtnje koje želite odigrati.
- **Ograničenje gubitka**: kliknite **+** ili **-** da biste odabrali vrijednost za ograničenje gubitka.
- **Zaustavi ako dobitak dosegne**: kliknite **+** ili **-** da biste odabrali vrijednost maksimalnog dobitka.
- **Zaustavi ako se osvoji JACKPOT** (samo za igre s progresivnim Jackpotovima): za omogućavanje ove postavke, označite okvir **,** a za onemogućavanje postavke, odznačite okvir.

Kliknite gumb **AKTIVIRAJ** da biste zatvorili prozor s postavkama AUTOMATSKA VRTNJA i pokrenuli značajku automatske vrtnje s trenutačno odabranim ulogom i postavkama za automatsku vrtnju. Kliknite

gumb **ZATVORI** za zatvaranje prozora bez igranja automatske vrtnje.

Kliknite gumb ZAUSTAVI AUTOMATSKA VRTNJA da biste u bilo kojem trenutku zaustavili značajku automatske vrtnje.

#### **5.2. Verzija za mobitele**

Dodirnite gumb **AUTOMATSKA VRTNJA OD** da bi se otvorio prozor s postavkama AUTOMATSKA VRTNJA gdje možete postaviti sljedeće:

- **Broj automatske vrtnje**: dodirnite **+** ili **-** za odabir broja automatske vrtnje koje želite odigrati.
- **Ograničenje gubitka**: dodirnite **+** ili **-** da biste odabrali vrijednost za ograničenje gubitka.
- **Zaustavi ako dobitak dosegne**: dodirnite **+** ili **-** da biste odabrali vrijednost maksimalnog dobitka.
- **Zaustavi ako se osvoji JACKPOT** (samo za igre s progresivnim Jackpotovima): za omogućavanje ove postavke, označite okvir **,** a za onemogućavanje postavke, odznačite okvir.

Dodirnite gumb **AKTIVIRAJ** da biste zatvorili prozor s postavkama AUTOMATSKA VRTNJA i pokrenuli značajku automatske vrtnje s trenutačno odabranim ulogom i postavkama za automatsku

vrtnju. Dodirnite gumb **ZATVORI** za zatvaranje prozora bez igranja automatske vrtnje.

Dodirnite gumb **ZAUSTAVI AUTOMATSKA VRTNJA** da biste u bilo kojem trenutku zaustavili značajku automatske vrtnje.